### Esri Developer Summit

March 26-29, 2012 | Palm Springs, California esri.com/events/devsummit

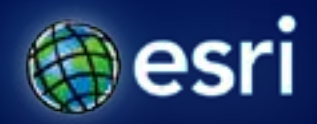

### **Building tools with ModelBuilder**

Dale Honeycutt

#### **Questions for you**

- **How many Developer Summits have you been to?**
- **Geoprocessing experience?**
	- **Little (rarely used)**
	- **Some (know the basics)**
	- **Advanced (build your own tools)**
	- **Guru (anointed or legendary?)**
- **Platform?**
	- **9.3**
	- **10.0**
	- **10.1**

#### **Who are you? Analyst? Developer?**

#### • **Analyst:**

- **Solves the GIS problem**
- **"Need to summarize this stuff by these polygons"**
- **Developer:**
	- **Solves the software / system problem**
	- **"We need to run this model on a whole bunch of different data"**
	- **"We need a tool to do <blah>"**
- **You're probably both an Analyst and a Developer, right?**

#### **Why create tools with ModelBuilder?**

- **Quick and easy**
- **Great for prototyping**
- **If you are building script tools, having a deeper understanding of ModelBuilder makes you a much better script tool developer**
	- **Understand how users will use your script tools in MB**
	- **Instead of a monolithic script tool, develop 'utility' tools for use in ModelBuilder**

#### **Macros versus Tools**

- **A macro is tied to a specific set of data**
	- **A layer with a particular name ("Streets"), geometry type (lines), fields ("CFCC", "Meters")**
	- **In order to work on another set of data, either the macro code or data must be changed**
- **A tool parameterizes data**
	- **It is not hard-coded to a particular set of data**
	- **It must react accordingly (work with any data)**

#### **New at 10.1 – Geoprocessing Packages**

- **Right-click a result and choose Share As > Geoprocessing Package**
- **Result contains everything needed to package**
- **Packages are how you can deliver macros**
	- **Package includes all data, all tools… everything that's needed**

#### **Macros and tools in ArcGIS**

- **You can create macros with:**
	- **ModelBuilder**
	- **Python Window**
- **You can create tools with:**
	- **ModelBuilder**
	- **Python Scripts**
	- **ArcObjects**
- **Tools that you create are called** *custom tools*
	- **…and are found in custom toolboxes that you create**

#### **Today's agenda – the basics of**

- **Turning a model macro into a model tool**
	- **All about model parameters**
- **Feature sets**
	- **Interactive entry of features**
- **Variable substitution**
- **Branching & conditional execution**

### **Help topics**

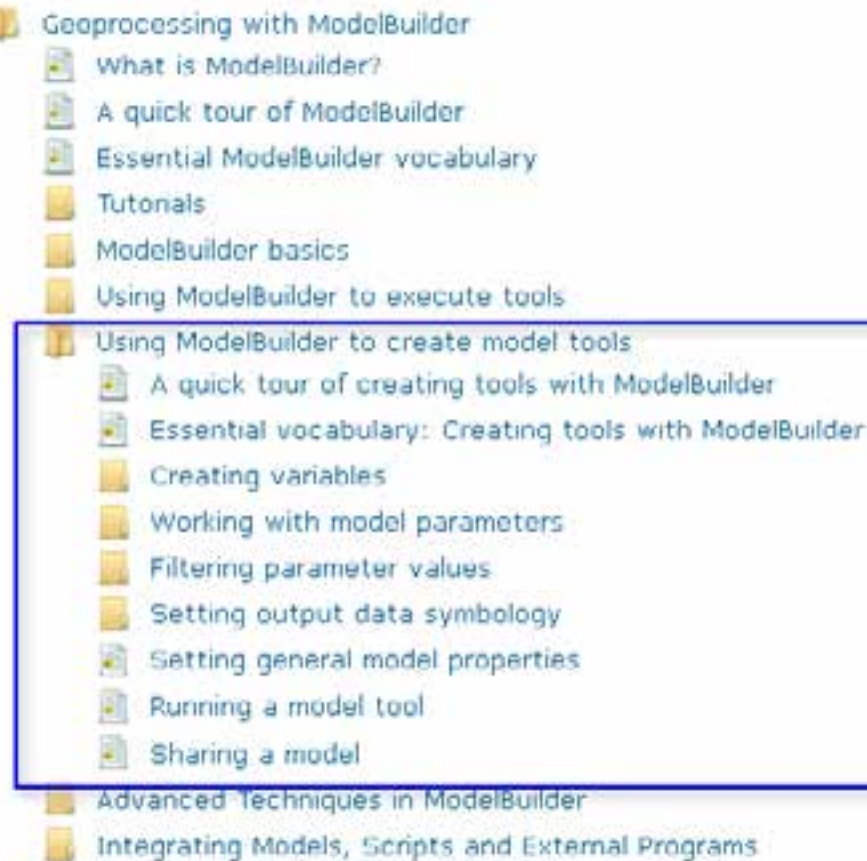

#### • **(10.0 site)**

- **[http://help.arcgis.com/en/arc](http://help.arcgis.com/en/arcgisdesktop/10.0/help/) [gisdesktop/10.0/help](http://help.arcgis.com/en/arcgisdesktop/10.0/help/)**
- **(10.1 site)** 
	- **[http://resourcesbeta.arcgis.c](http://resourcesbeta.arcgis.com/en/help/main/10.1) [om/en/help/main/10.1](http://resourcesbeta.arcgis.com/en/help/main/10.1)**
	- **Coming soon: drop 'beta' from address**

# **Demo: basics making a model tool from a model macro**

#### **Demo review**

- **Creating** *model* **parameters**
- **Making variables from tool parameters**  - **Which become model parameters**
- **Specifying output symbology**
- **Removed default values in variables**
	- **Doesn't run in MB, only as tool**
- **Environments**
- **Filters**
- **A small utility script tool to circumvent tool behavior**

#### **Demo review: ModelBuilder has a split personality**

- **ModelBuilder used in two modes:**
	- **Create a macro**
	- **Create a tool**

### **Feature Sets**

Interactive entry of features

#### **Feature and record sets**

- **Interactive input of features and their attributes**
- **Interactive input of table rows**

#### **Feature & Record set documentation**

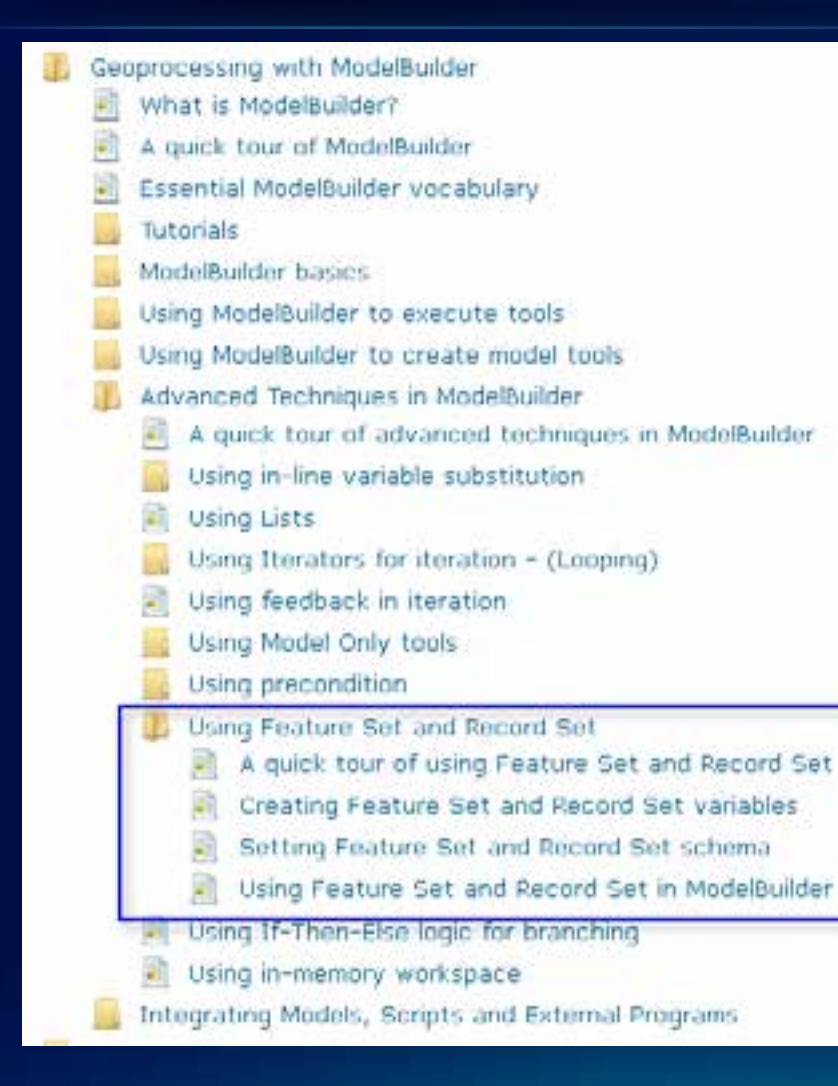

### **Demo: Feature Sets**

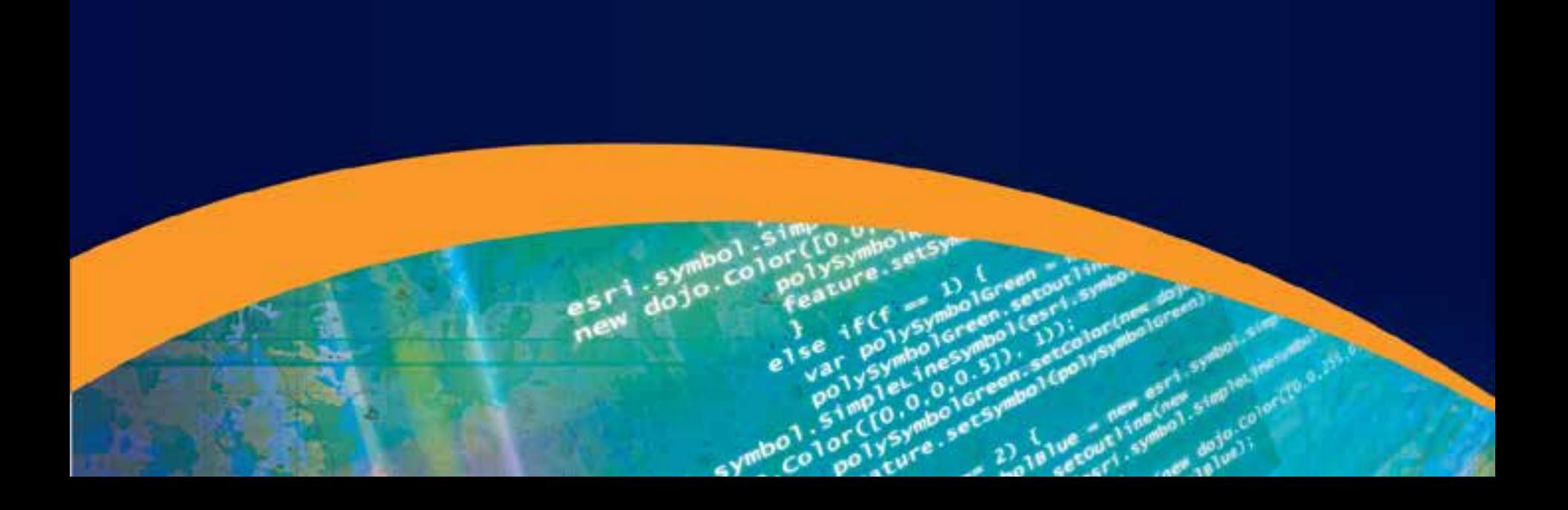

#### **Demo review**

- **Any tool that accepts a feature class or feature layer can be made to use a Feature Set**
- **To create a Feature Set**
	- **Right-click existing variable and change data type, or**
	- **Create new variable**
- **Feature sets have a schema that defines**
	- **Fields**
	- **Symbology**
- **Use the Copy Features to copy the in-memory feature set to disk**

# **Variable substitution**

%percent%percent%

#### **Variable substitution**

- **Primarily used for:**
	- **Building expressions**
	- **Specifying output data location**

### **Variable substitution documentation**

ı

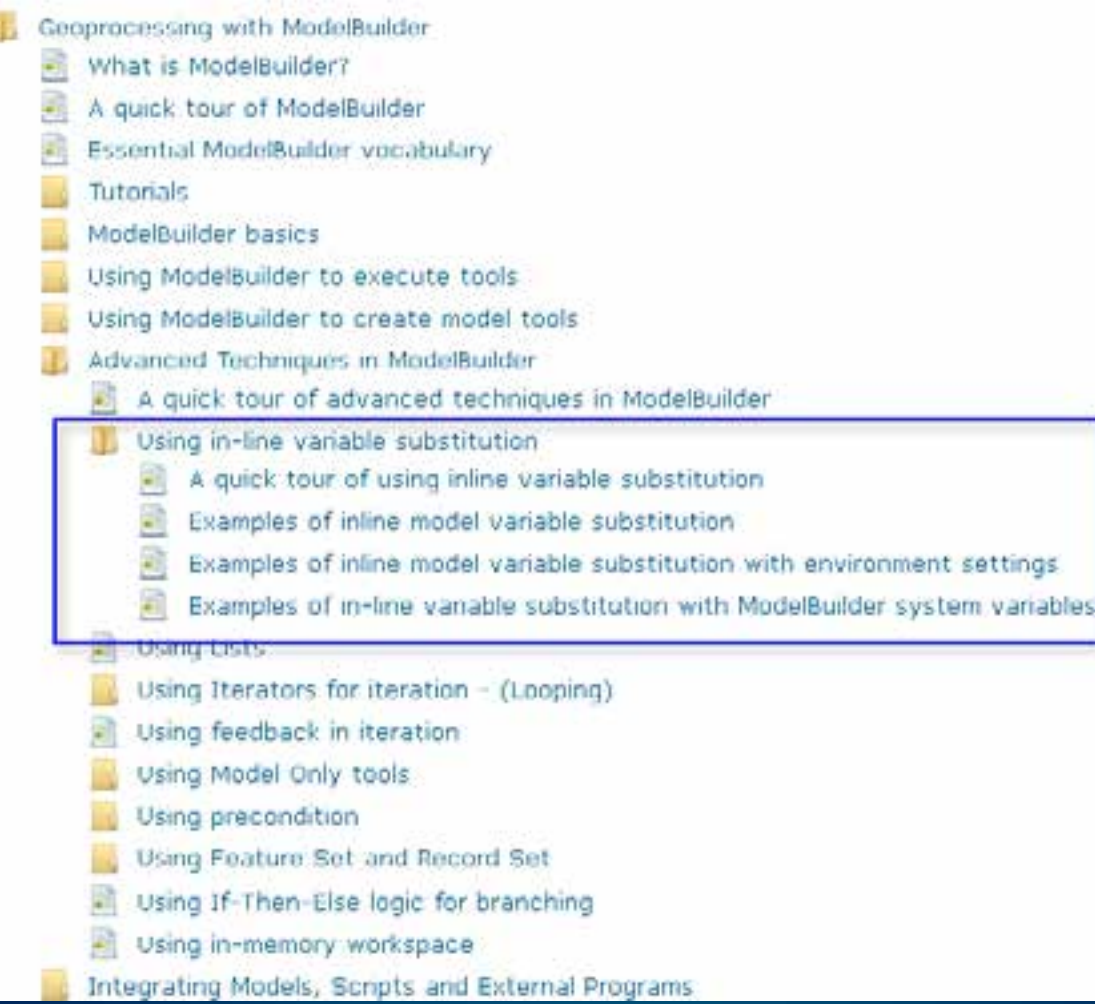

### **Demo: Variable substitution**

#### **Demo review**

- **Used substitution in a select expression**
	- **So that your user doesn't have to build an expression**
- **Used a Value List filter to present a choice list**
- **Showed the Make Feature Layer with the Select Layer By <Attribute / Location> pattern**
	- **This pattern used a** *lot* **in model tools**
- **Unless the variable is a number, you'll want quotes outside the percents**
	- **"%Fire Station Name%"**

#### **New at 10.1 – scratchGDB and scratchFolder**

- **scratchGDB:**
	- **A file geodatabase that is guaranteed to exist and be writeable when your tool runs**
- **scratchFolder:**
	- **A system folder that is guaranteed to exist and be writeable when your tool runs**
- **You cannot change the location (read-only environment)**

# **Branching**

<sub>or</sub>  $\frac{\partial^2}{\partial x^2}$ 

o

<.

#### **Branching uses Preconditions**

- **Precondition is a connection between a variable and a tool**
	- **Tool will execute only if the variable evaluates to TRUE**
- **Three general classes of variables:**
	- **Boolean**
	- **Numbers (0 = false, anything else = true)**
	- **Everything else – variable must have a valid (non-empty value)**

### **Branching documentation**

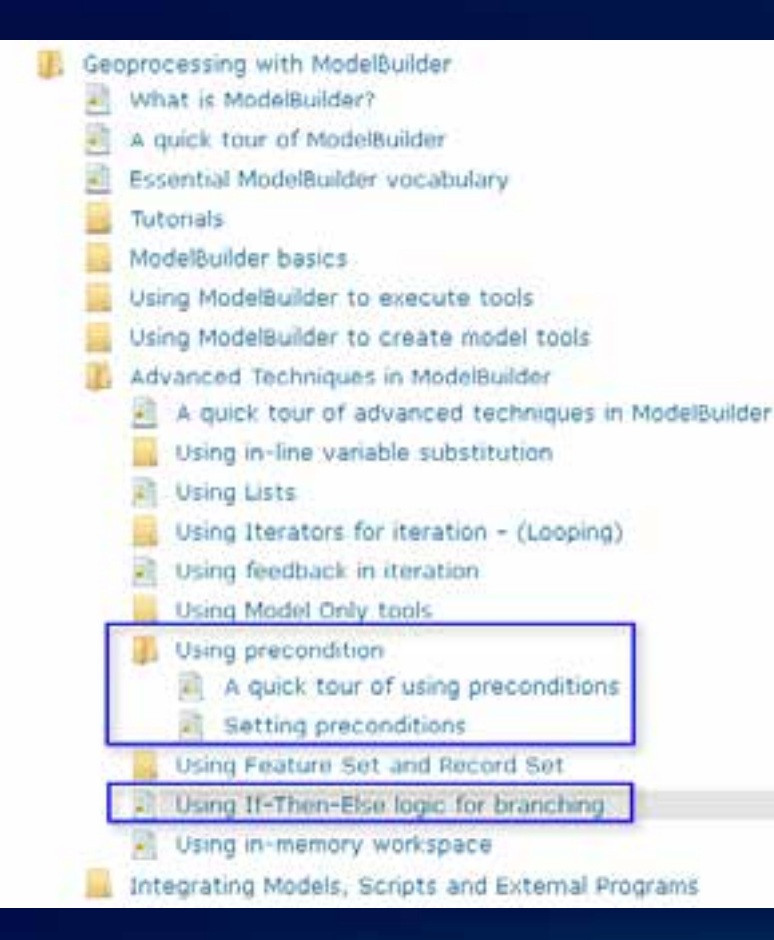

- **Five part blog series on if-thenelse (branching):**
	- **[http://blogs.esri.com/esri/arcgis/](http://blogs.esri.com/esri/arcgis/2011/09/29/modelbuilderifthenelsepart5/) [2011/09/29/modelbuilderifthenels](http://blogs.esri.com/esri/arcgis/2011/09/29/modelbuilderifthenelsepart5/) [epart5/](http://blogs.esri.com/esri/arcgis/2011/09/29/modelbuilderifthenelsepart5/)**
	- **(this is part 5; has all the links to part 1 thru 4)**

# **Demo: Branching**

#### **Demo Review**

- **Used Calculate Value to output a Boolean variable**
	- **This Boolean used as precondition**
- **Showed Managed parameters**
	- **Managed parameters don't show up on dialog**
- **Used Merge Branch to determine what to output**
- **Created a choicelist and branched on the choice**
	- **See** *Conversion toolbox* **>** *Metadata toolset* **>** *Import Metadata* **for another example**

#### **Other model-only tools**

#### • **Parse Path**

- **Given a pathname, return its components**
- **Get Field Value**
	- **Returns the value of a field in a table – first record only**
	- **Sample use: Summary Statistics, find MAX of a field, use Get Field Value to retrieve the value**
- **Select Data**
	- **Returns a child element**
- **Collect Values**
	- **Creates a multivalue, mainly used with iteration**

# **Demo: Using Get Field Value**

#### **Documenting tools**

- **Right-click your tool and click Item Description**
- **Content is used:**
	- **To generate side panel help**
	- **Full help documentation**
- **New at 10.1 – side-panel help image**

### **Questions?**

o

o

e **Cur** 

or.  $\frac{1}{2}$ 

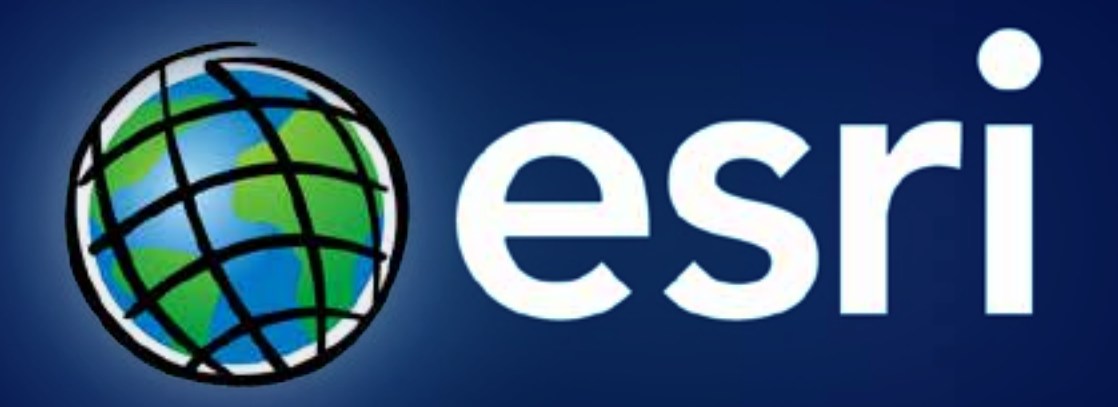